NACCS連携機能の拡充について(2024年1月15日リリース)

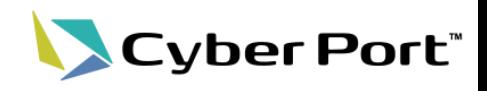

以下にお示しするNACCS連携機能について2024/1/15(月)にリリースされます。

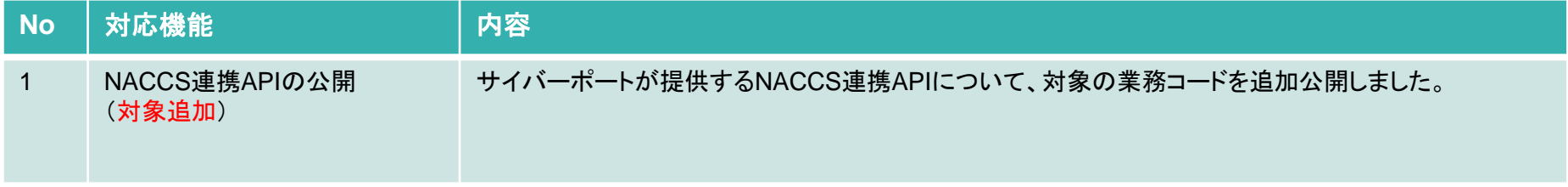

1. NACCS連携APIについて

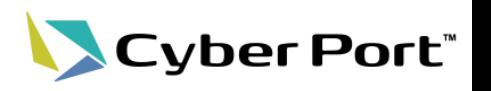

- NACCS連携APIの概要
	- NACCS連携APIは、事業者が既に利用している自社のシステムから、サイバーポート のAPIを介してNACCSに通信することができます。これにより自社システムにある データを利用してNACCS業務を行うことができます。
	- また、サイバーポート経由とすることで、他社へのデータ連携・通知等を容易に行うこ とができます。

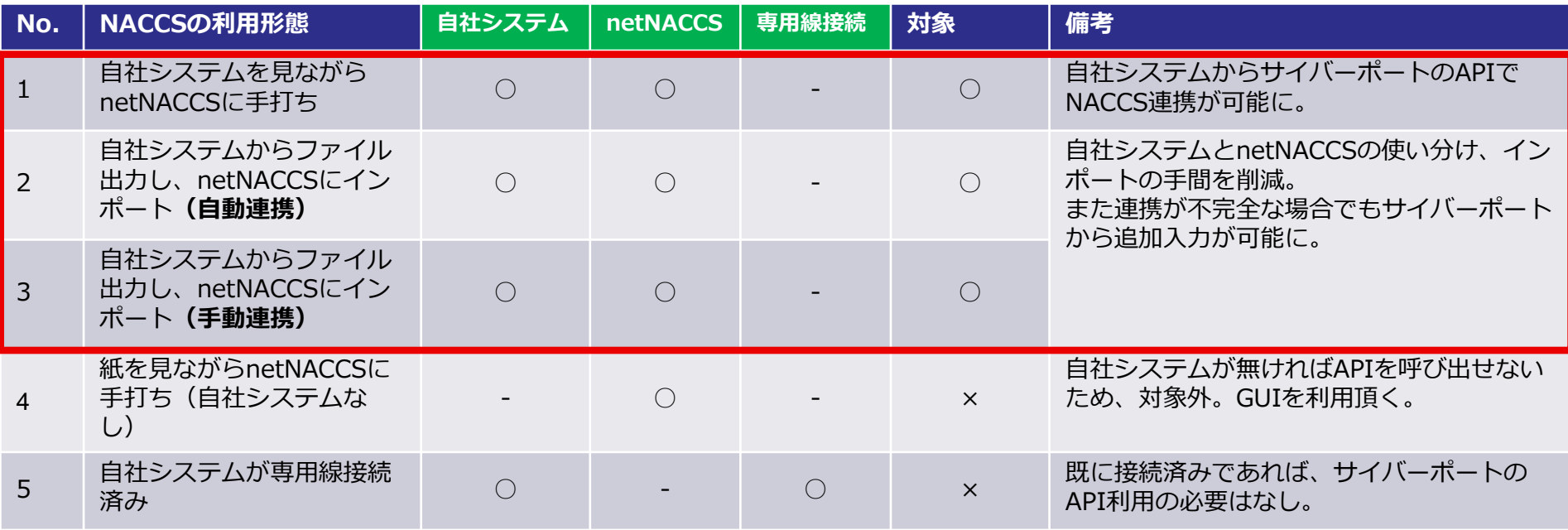

2. 対象の業務コード(公開予定:2024年1月15日~) LCyber Port"

## • 2024年1月15日より新たにAPIが公開される業務コードを以下に記載します。

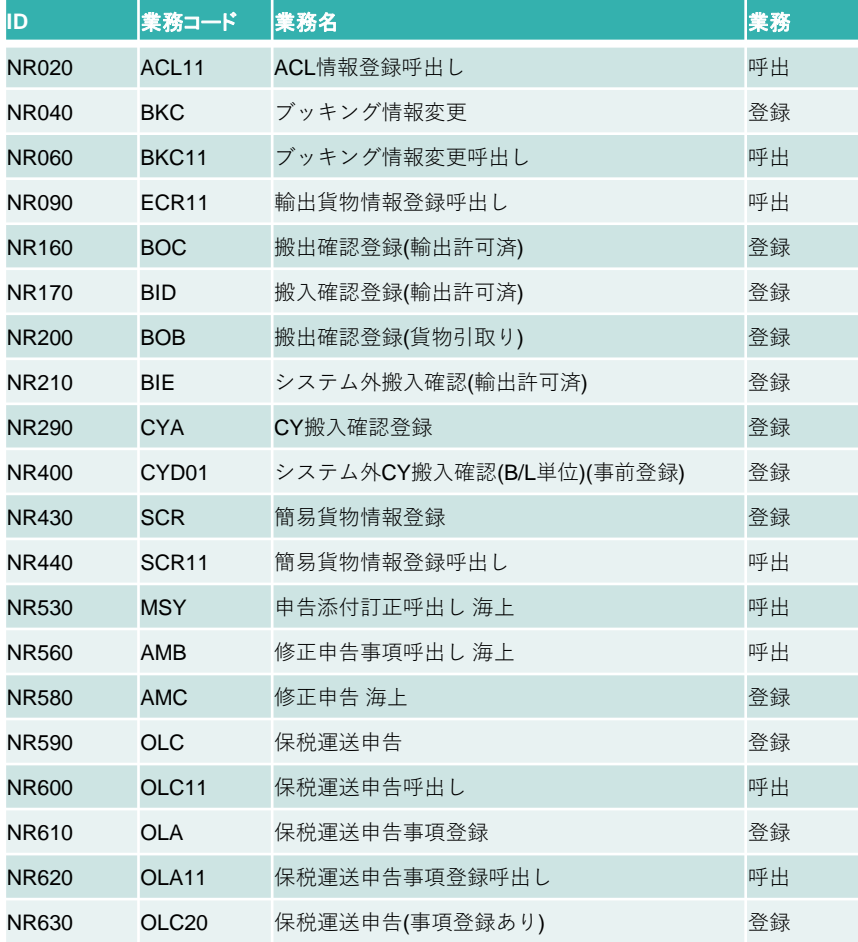

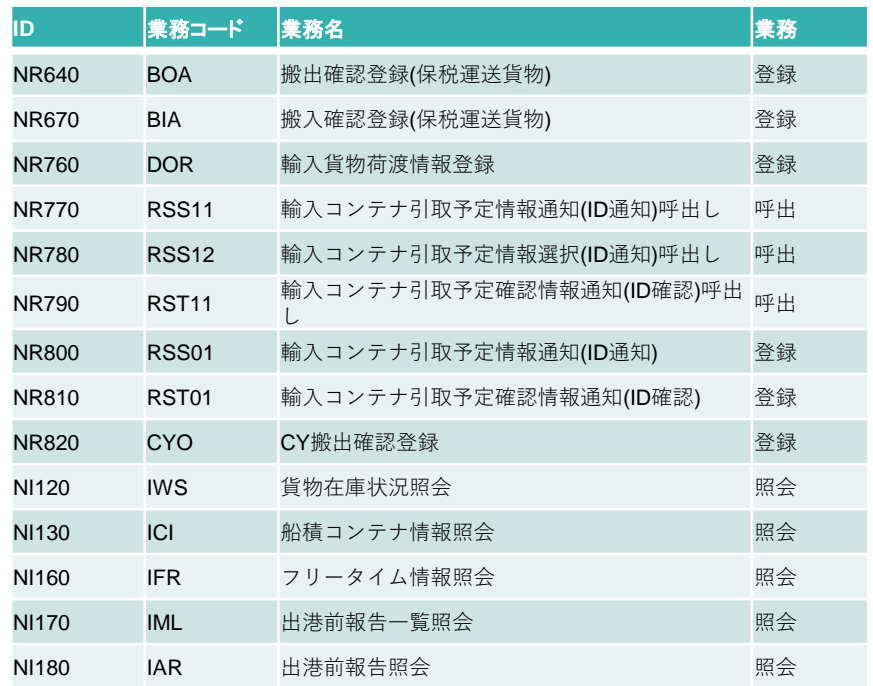

## 3.対象の業務コード(公開済:2023年10月1日~)

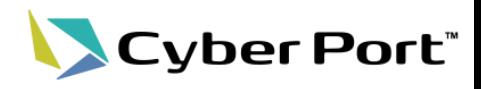

• すでにAPIが公開されている業務コードを以下に記載します。

| ID           | 業務コード        | 業務名                    | 業務    |
|--------------|--------------|------------------------|-------|
| <b>NR010</b> | ACL01        | ACL情報登録(コンテナ船用)        | 登録    |
| NR030        | <b>ECR</b>   | 輸出貨物情報登録               | 登録    |
| <b>NR050</b> | <b>BKR</b>   | ブッキング情報登録              | 登録    |
| <b>NR080</b> | <b>BIC</b>   | 搬入確認登録(輸出未通関)          | 登録    |
| <b>NR120</b> | <b>EDA</b>   | 輸出申告事項登録 海上            | 登録兼呼出 |
| NR130        | <b>EDC</b>   | 輸出申告 海上                | 登録    |
| <b>NR140</b> | EAA          | 輸出許可内容変更申請事項登録 海上      | 登録兼呼出 |
| NR150        | <b>EDB</b>   | 輸出申告事項呼出し 海上           | 呼出    |
| <b>NR180</b> | <b>EAC</b>   | 輸出許可内容変更申請 海上          | 登録    |
| NR190        | EAB          | 輸出許可内容変更申請事項呼出し 海上     | 呼出    |
| <b>NR220</b> | <b>VAN11</b> | バンニング情報登録(コンテナ単位)呼出し   | 呼出    |
| <b>NR230</b> | <b>VAE11</b> | バンニング情報登録(輸出管理番号単位)呼出し | 呼出    |
| <b>NR240</b> | VAN          | バンニング情報登録(コンテナ単位)      | 登録    |
| <b>NR250</b> | <b>VAE</b>   | バンニング情報登録(輸出管理番号単位)    | 登録    |
| <b>NR260</b> | <b>VAC</b>   | バンニング情報取消し             | 登録    |
| <b>NR460</b> | <b>IDB</b>   | 輸入申告事項呼出し海上            | 呼出    |
| <b>NR470</b> | IDD          | 輸入申告変更事項呼出し海上          | 呼出    |
| <b>NR480</b> | <b>IDA</b>   | 輸入申告事項登録 海上            | 登録兼呼出 |
| <b>NR490</b> | <b>IDC</b>   | 輸入申告 海上                | 登録    |
| <b>NR500</b> | IDA01        | 輸入申告変更事項登録 海上          | 登録兼呼出 |
| <b>NR510</b> | <b>IDE</b>   | 輸入申告変更 海上              | 登録    |
| <b>NR520</b> | <b>MSX</b>   | 申告添付登録 海上              | 登録    |
| NR540        | MSY01        | 申告添付訂正 海上              | 登録    |

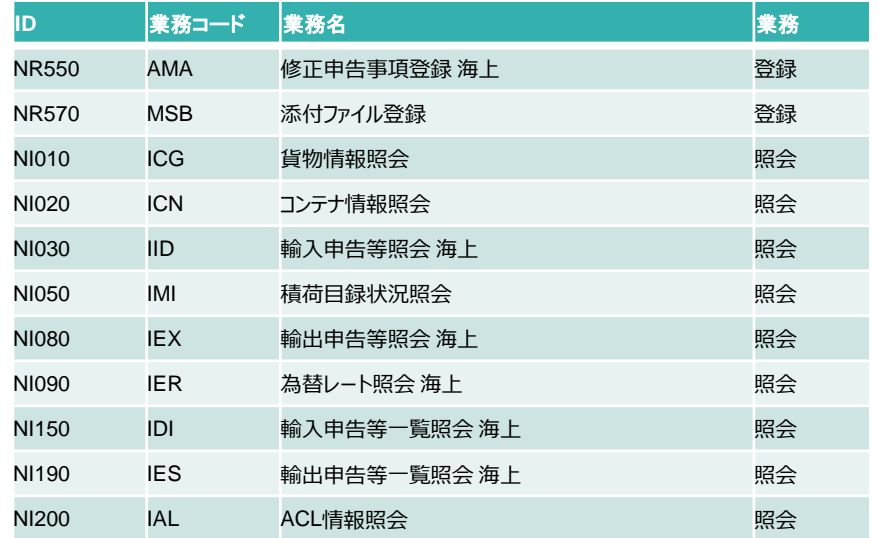

## 4.NACCS連携APIの利用方法

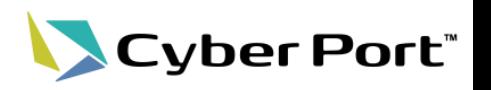

- NACCS連携APIの利用方法は以下の通り。
- ただし、(1)登録業務/(2)呼出業務/(3)照会業務で呼び出すAPIが若干異なる。詳細は次頁以 降に記載する。

【API利用イメ―ジ】

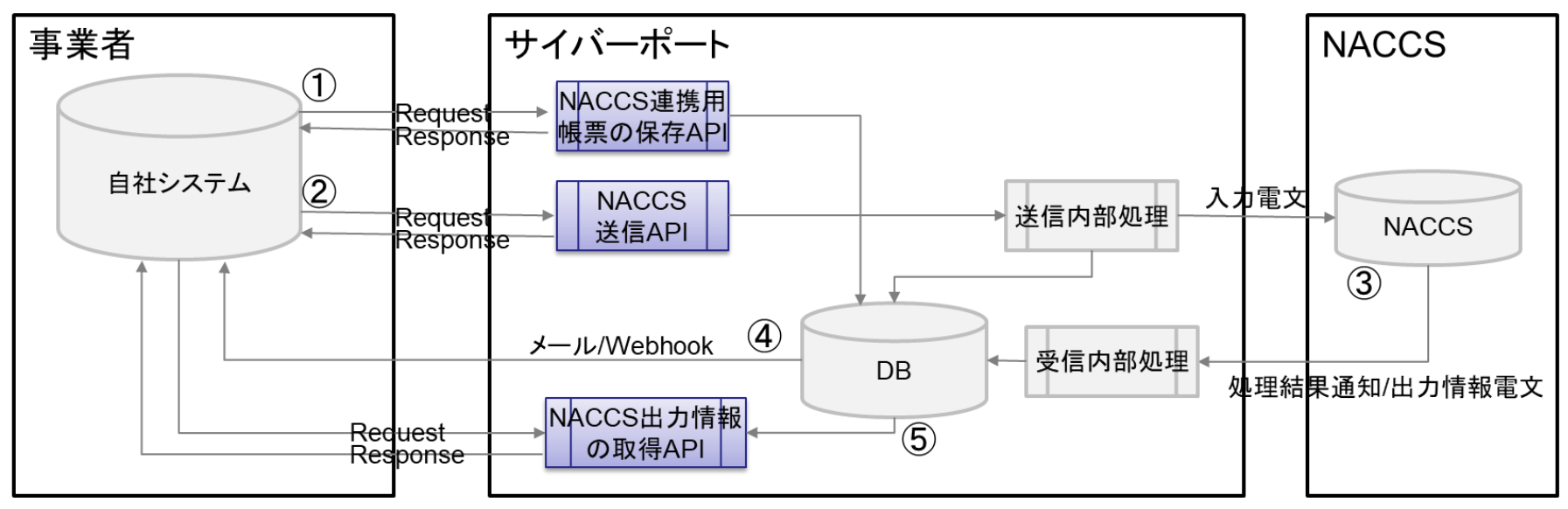

- ① 自社システムが「NACCS連携用帳票の保存API」を呼び出し
- ② 自社システムが「NACCS送信API」を呼び出し
- ③ (NACCSにて処理・サイバーポートに返却)
- ④ 自社システムがWebhookを受信 ※ここで出力情報の取得のためのキー情報を取得
- ⑤ 自社システムが「NACCS出力情報の取得API」を呼び出し

4-1.NACCS連携APIの利用方法 (1)登録業務

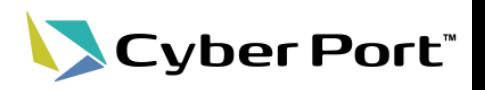

• (1)登録業務のAPIを利用した処理の流れは以下の通り。

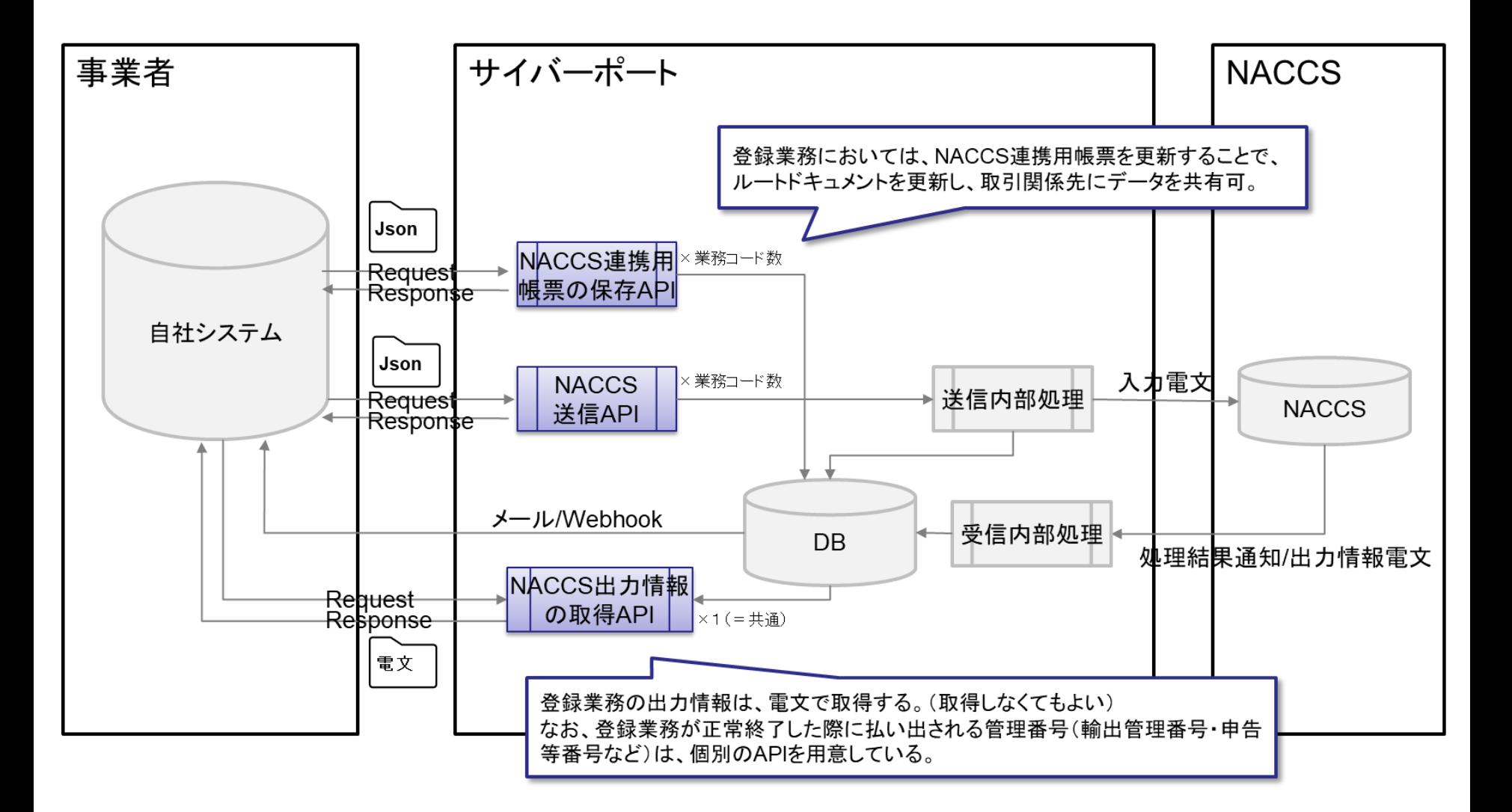

4-2.NACCS連携APIの利用方法 (2)呼出業務

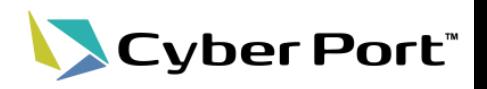

• (2)呼出業務のAPIを利用した処理の流れは以下の通り。

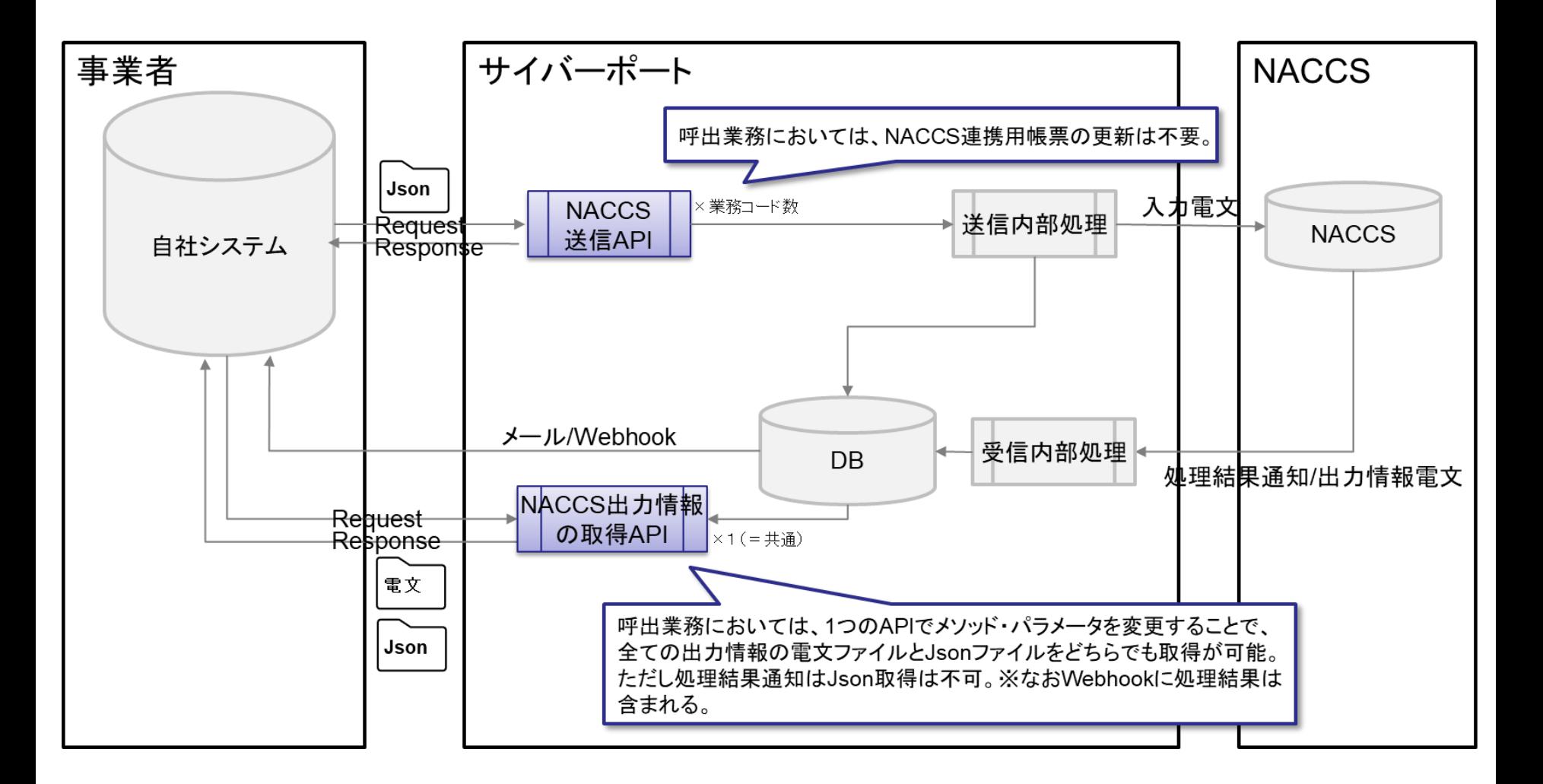

4-3. NACCS連携APIの利用方法 (3)照会業務

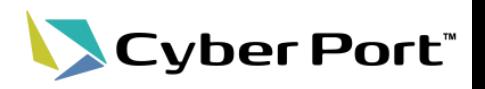

• (3)照会業務のAPIを利用した処理の流れは以下の通り。

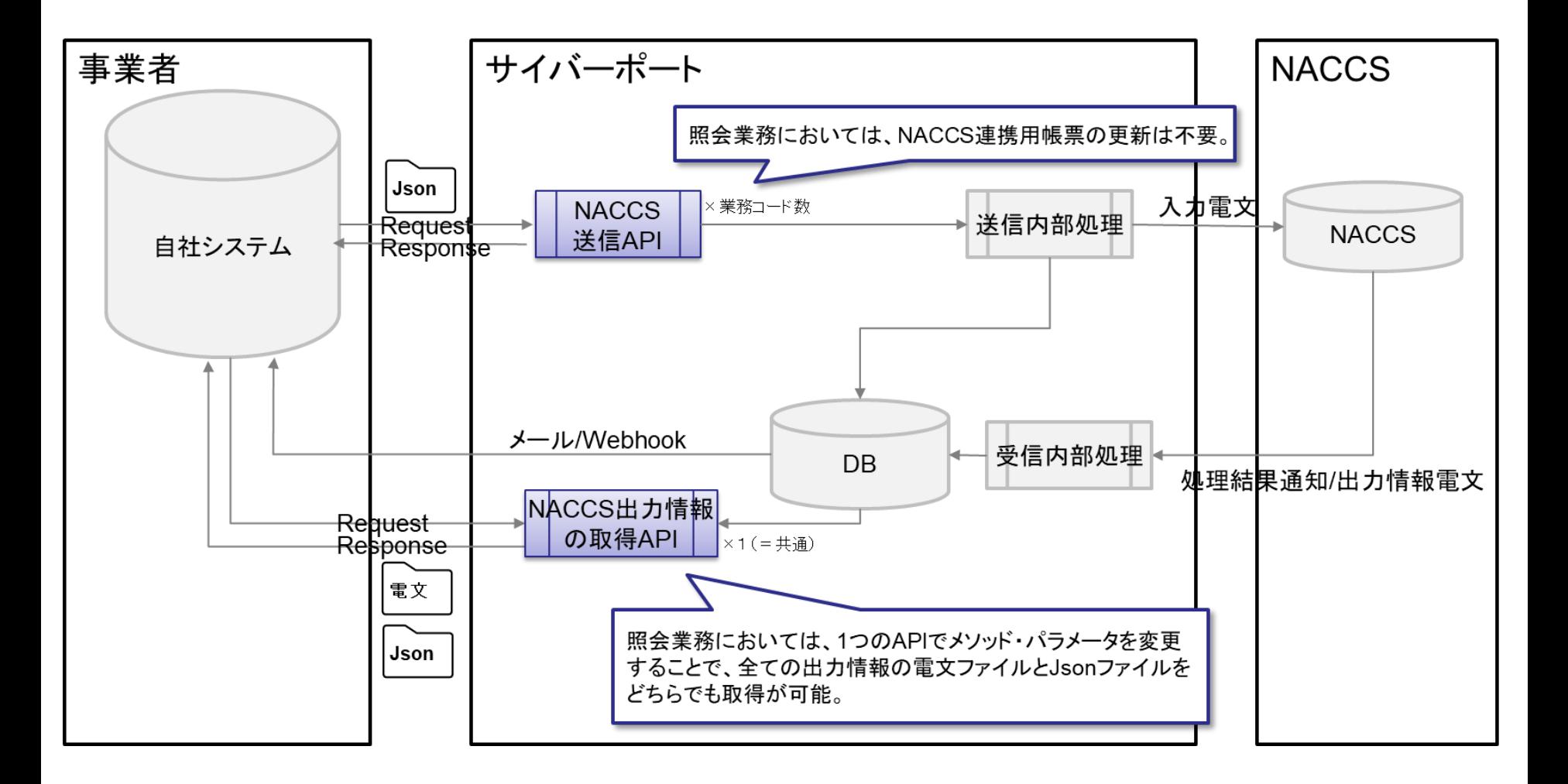

## 5.具体的に呼び出すAPI一覧

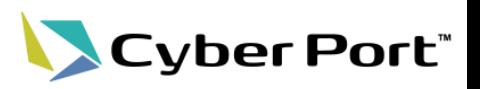

• 呼び出すAPIを以下に記載します。

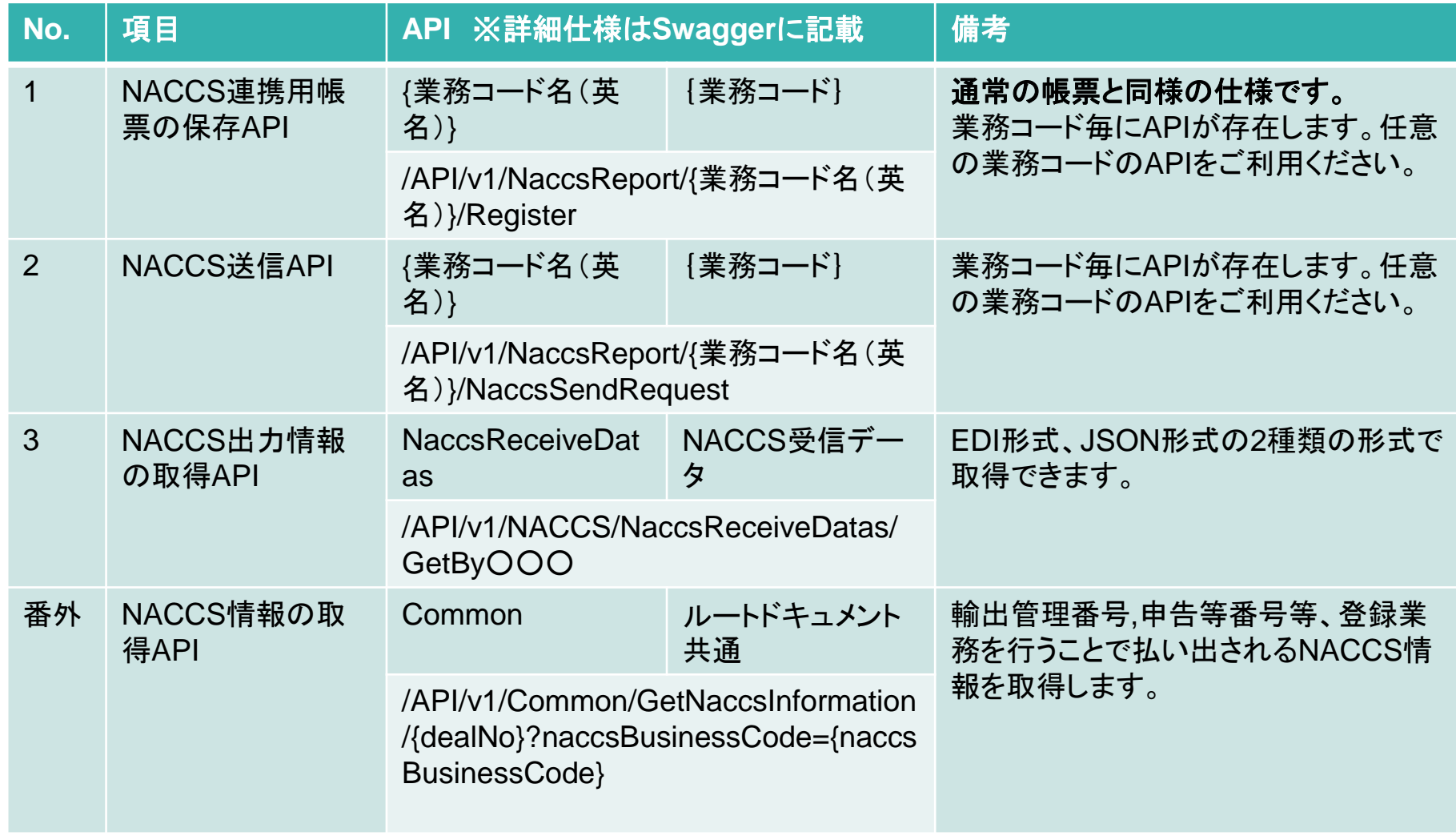

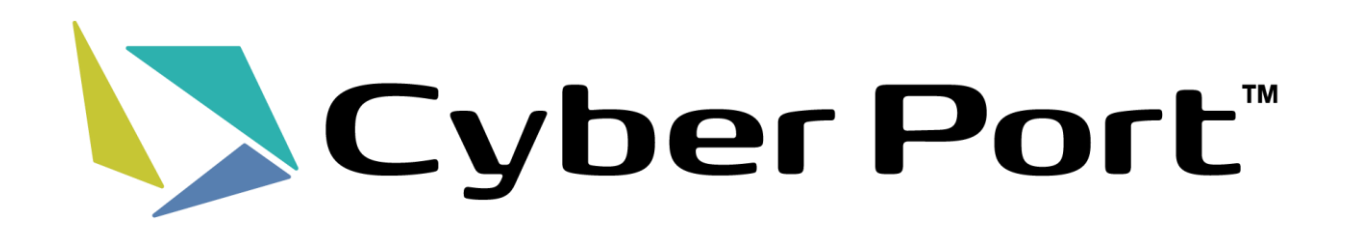